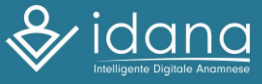

# **ldana - wie funktioniert's?**

Um Ihren Gesundheitsstand und persönliche Daten schon vor dem Praxisbesuch zu erfahren, nutzen wir eine Fragebogen-Software namens ldana. So können Sie ldana ganz einfach in 4 Schritten nutzen:

•• •

## **0** Befragung starten

### $|X|$  Per Mail

Öffnen Sie die Mail (Spam Ordner beachten) und tippen Sie auf den blau hinterlegten Schriftzug ,,Jetzt Online- Formulare ausfüllen".

#### **Tablet vor Ort**  ✔

Wir stellen Ihnen ein Tablet - nutzen Sie es gerne, um die Befragung auszufüllen. Öffnen Sie die Mail (Spam Ordner beachten) und tippen Sie auf den blau hinterlegten Schriftzug ,,Jetzt Online- Formulare ausfüllen" .

### $\mathcal{L}$  Über Praxis-Website Über **www.hausarztpraxis-grube.de**

können Sie auf die Befragung zugreifen. Klicken Sie dafür entweder auf den blauen Link, oder scannen Sie den QR-Code mit dem Smartphone

#### $\mathbf{V}$  QR-Code in der Praxis

Sie können mit Ihrem Smartphone den ausgehängten QR-Code in der Praxis scannen. Sie brauchen in der Regel keine eigene App, sondern nutzen die Kamerafunktion Ihres Smartphones.

# **8** Befragung ausfüllen

•• •

> Es öffnet sich ein Browserfenster. Drücken Sie auf "Weiter" Füllen Sie nun ganz einfach über Ihr Smartphone oder Ihren Computer den Fragebogen aus.

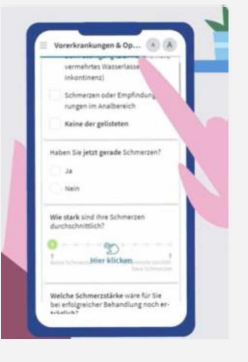

### • Befragung unterschreiben

Bestätigen Sie Ihre Eingaben mit Ihrer Unterschrift. Hierzu können Sie am Computer die Maus verwenden. Nutzen Sie ein Smartphone oder Tablet, können Sie Ihren Finger oder Touchscreen Stift verwenden.

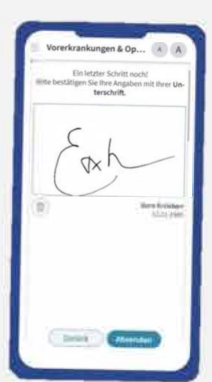

**4** Befragung abschicken

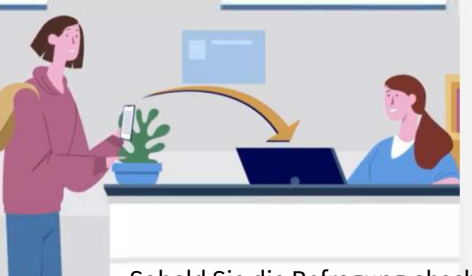

Sobald Sie die Befragung abschicken, werden die Daten Ende-zu-Ende verschlüsselt und direkt an die Praxis geschickt. Ihre Daten können dabei ausschließlich von uns geöffnet und gelesen werden!

• • •••••••••••

# 5) Arztgespräch

Unser Personal kann so Ihren Termin besser gestalten, und die Patientenaufnahme kann verkürzt werden. So hat der Arzt/ die Ärztin mehr Zeit für Ihr Anliegen.

# Bei Fragen wenden Sie sich gerne an das Praxispersonal!

• •<br>• • •<br>•